# <span id="page-0-0"></span>**Measure Grating Dispersion Distance**

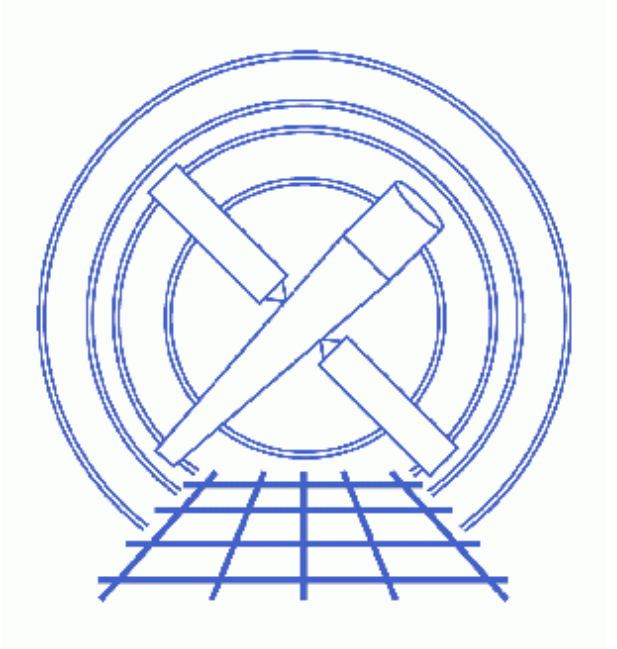

**CIAO 3.4 Science Threads**

# **Table of Contents**

- *[Getting Started](#page-2-0)*
	- ♦ [Important note for multiobi users](#page-3-0)
	- ♦ [Download the script](#page-3-1)
		- ♦ [Optional: Using the script in Sherpa](#page-3-2)
- *[Basic Script Syntax](#page-3-3)*
- *[Run tg\\_scale\\_reg](#page-4-0)*
	- ♦ [FITS region file as input](#page-4-1)
	- ♦ [Supplying the parameter values](#page-5-0)
- *[History](#page-6-0)*
- *Images*
	- ♦ [Wavelength scale region file](#page-7-0)
	- ♦ [Source position marked in ds9](#page-9-0)
	- ♦ [Energy scale region file](#page-10-0)

# **Measure Grating Dispersion Distance**

*CIAO 3.4 Science Threads*

# **Overview**

*Last Update:* 1 Dec 2006 − reviewed for CIAO 3.4: no changes

#### *Synopsis:*

It can be useful to visualize the wavelengths or energies directly on the sky image of a grating observation, e.g. to see what the chip coverage is or where contaminating sources lie. The region file created by  $\pm q$  create mask is a spatial filter that marks the source and grating arm(s); it does not indicate the wavelengths or energies. It is necessary to create a separate file which annotates the dispersion distance along the grating arm in the desired units.

#### *Purpose:*

To use a S−Lang function to create an ASCII region file that labels distances along the grating arm in wavelength or energy units.

#### *Read this thread if:*

you are working with an ACIS or HRC grating observation and would like to mark the dispersion distance on an image of the data.

#### *Related Links:*

• [Analysis Guide for Chandra High Resolution Spectroscopy](http://space.mit.edu/ASC/analysis/AGfCHRS/AGfCHRS.html): an in−depth discussion of grating analysis.

*Proceed to th[e HTML](#page-2-0) or hardcopy (PDF[: A4 | letter](#page-0-0)) version of the thread.*

# <span id="page-2-0"></span>**Getting Started**

*Sample ObsID used:* 1010 (ACIS−S/HETG, Capella)

#### *File types needed:* evt2

The tg\_scale\_reg script requires a FITS file with the REGION block (created by tg\_create\_mask and appended to the file by  $\text{tg}\text{resolve}$  events), which may be either the evt1a or evt2 file. The [Basic Script](#page-3-3) [Syntax](#page-3-3) section also explains how to manually supply the information if the regions are not available.

## <span id="page-3-0"></span>**Important note for multiobi users**

If you are working with a multiobi dataset (not sure? Read the why topic), the ROLL\_NOM value in the merged evt2 file may not produce truly accurate results from this script. For the most reliable grating scale, run tg scale reg.sl on each *evt1a* dataset. It is also possible to use th[e command line method](#page-5-0), substituting the ROLL\_PNT header keyword value where ROLL\_NOM is used in the example.

## <span id="page-3-1"></span>**Download the script**

This thread uses the tg\_scale\_reg and tg\_scale\_reg.sl scripts (tg\_scale\_reg is an slsh wrapper that allows tg\_scale\_reg.sl to be run from the command line). The most recent version of these scripts is v1.3 (04 August 2003) and v1.4 (12 December 2005), respectively:

```
unix% grep Id `which tg_scale_reg`
% $Id: tg_scale_reg,v 1.3 2003/08/04 16:56:42 dburke Exp $
unix% grep Version $ASCDS_CONTRIB/share/slsh/local−packages/tg_scale_reg.sl
% Version: 1.4 (12 December 2005)
```
Note that \$ASCDS\_CONTRIB/share/slsh/local−packages/ is the default path in the standard CIAO scripts installation; see the Scripts page for more information. *Please check that you are using the most recent version before continuing.* If you do not have the scripts installed or need to update to a newer version, please refer to the Scripts page.

## <span id="page-3-2"></span>**Optional: Using the script in Sherpa**

The script is written with general S−Lang commands and may be run on the command line − *as shown in this thread* − or in either *Sherpa* or *ISIS*.

The function can be made available to *Sherpa* using the <u>evalfile</u> command:

```
sherpa> evalfile("tg_scale_reg.sl")
1
```
Executing the script without any options will print a usage message. For information on using scripts in *Sherpa* see the Sherpa and Scripts and Customizing Sherpa with a Resource File threads.

# <span id="page-3-3"></span>**Basic Script Syntax**

The parameter file shows the available options::

```
unix% plist tg_scale_reg
Parameters for /home/username/cxcds_param/tg_scale_reg.par
       infile = Name of FITS file with obs info (or blank)
      outfile = Name of output file
           x = x source pos in sky coords (for infile='')
           y = y source pos in sky coords (for infile='')
      rot_ang = Roll angle of obs (for infile='')
     grating = leg Grating arm (for infile='')
```

```
 instrument = acis Instrument used (for infile='')
  (script = ${ASCDS_CONTRIB}/share/slsh/local−packages/tg_scale_reg.sl) S−Lang script with tg_scale_reg()
    (scale = angstrom) Axis units
   (values = ) Comma separated list of marks (or blank)
   (verbose = 0) Debug Level (0−5)
    (mod = q1)
```
The default value of the script parameter is set to work with the standard CIAO scripts installation; see the Scripts page for more information.

It is possible to run this script in two ways: with a FITS region file as input or by supplying all the necessary information on the command line. Both methods are illustrated in the [Run](#page-4-0)  $\pm q$  scale reg section.

*Using a FITS file:* only the name of the file with region information (infile) and the output filename (outfile) are required.

*Without an input file:* in the case where a FITS file is not available, the information be provided by a series of parameters:

- outfile: output filename.
- x, y: x and y source position, respectively.
- rot\_ang: rotation angle. This is the roll angle for the observation, which is stored in the ROLL\_NOM header keyword (or ROLL\_PNT, see th[e important note for multiobi users](#page-3-0) below).
- grating: the grating arm. Allowed values are leg, hetg, heg, or meg. If hetg is used, the output file will contain information for both the HEG and MEG arms.
- instrument: the intrument used for the observation. Allowed values are acis or hrc.

For both cases: the scale and value parameters may be used as well; both are optional. The scale parameter changes the distance units to energy [keV]; the default setting for the scale is wavelength [Å]. The value parameter takes a comma−separated list of the values to be annotated.

## <span id="page-4-0"></span>**Run tg\_scale\_reg**

### <span id="page-4-1"></span>**FITS region file as input**

The REGION block appended to  $\alpha$ cisf01010N001\_evt2.fits is used to create the output ruler file. The default scale and values are used.

```
unix% punlearn tg_scale_reg
unix% pset tg_scale_reg infile="acisf01010N001_evt2.fits"
unix% pset tg_scale_reg outfile="wave_1010.reg"
unix% tg_scale_reg 
Name of FITS file with obs info (or blank) (acisf01010N001_evt2.fits): 
Name of output file (wave 1010.reg):
         ** Found 1 source.
         Output region file "wave_1010.reg" has been created
```
To view the region file, open the event list in ds9:

unix% ds9 acisf01010N001\_evt2.fits &

The extraction regions should be loaded automatically; if they aren't, use "Region−> Load Regions−> acisf01010N001\_evt2.fits[REGION]" to do so.

To add the scale, use the "Region –> Load Regions..." menu to select the file. [Figure 1](#page-7-0) **s**hows the finished image, binned to "block 4."

## <span id="page-5-0"></span>**Supplying the parameter values**

There are several pieces of information that need to be obtained before using this method. As mentioned in the [Basic Script Syntax](#page-3-3) section, we need the source position, rotation angle, grating arm, and instrument.

• source position: the simplest way to find the sky coordinates of the source is to examine the event file in ds9[. Figure 2](#page-9-0) **s**hows a cross marking the approximate center of the source; double–clicking on the region brings up the region information box from which the position may be read.

The source position is  $(x, y) = (4101, 4089)$ .

• *rotation angle:* the roll angle for the observation is recorded in the ROLL\_NOM header keyword. If you are working with a multiobi observation you should use the ROLL\_PNT value instead, as explained in the [important note for multiobi users](#page-3-0).

```
unix% dmkeypar acisf01010N001_evt2.fits ROLL_NOM echo+
262.65257360233
```
The rotation angle is 262.65257.

• grating arm: although most users will know by this point what transmission grating was used, it is also stored in the GRATING header keyword:

```
unix% dmkeypar acisf01010N001_evt2.fits GRATING echo+
HETG
```
For this example, we choose to use only the MEG arm of HETG.

• *instrument*: if you are unsure which instrument was used for your observation, check the INSTRUME keyword:

```
unix% dmkeypar acisf01010N001 evt2.fits INSTRUME echo+
ACIS
```
The instrument is ACIS, as indicated by the filename as well (**acis**f01010N001\_evt2.fits).

Now that we have all the information, we can run tg\_scale\_reg; we let the script prompt for the necessary parameters:

```
unix% punlearn tg_scale_reg
unix% pset tg scale reg scale=kev
unix% tg_scale_reg 
Name of FITS file with obs info (or blank) (): 
Name of output file (): meg_en_1010.reg
x source pos in sky coords (for infile='') (): 4101
y source pos in sky coords (for infile='') (): 4089
Roll angle of obs (for infile='') (): 262.65257
Grating arm (for infile='') (leg|getg|heg|meg) (leg): meg
Instrument used (for infile='') (acis|hrc) (acis): 
         Output region file "meg_en_1010.reg" has been created
```
### Measure Grating Dispersion Distance − CIAO 3.4

Recall that setting scale=kev forces the ruler scale to energy instead of wavelength.

We can use the ds9 command–line syntax to load the region file on top of the image:

unix% ds9 acisf01010N001\_evt2.fits −region meg\_en\_1010.reg & [Figure 3](#page-10-0) **S** shows the scale overlaid on the image.

# <span id="page-6-0"></span>**History**

- 14 Dec 2004 updated for CIAO 3.2: path for script
- 12 Dec 2005 updated for CIAO 3.3: version 1.4 of tg\_scale\_reg.sl
- 01 Dec 2006 reviewed for CIAO 3.4: no changes

URL[: http://cxc.harvard.edu/ciao/threads/ds9\\_scale/](http://cxc.harvard.edu/ciao/threads/ds9_scale/) Last modified: 1 Dec 2006

## <span id="page-7-0"></span>**Image 1: Wavelength scale region file**

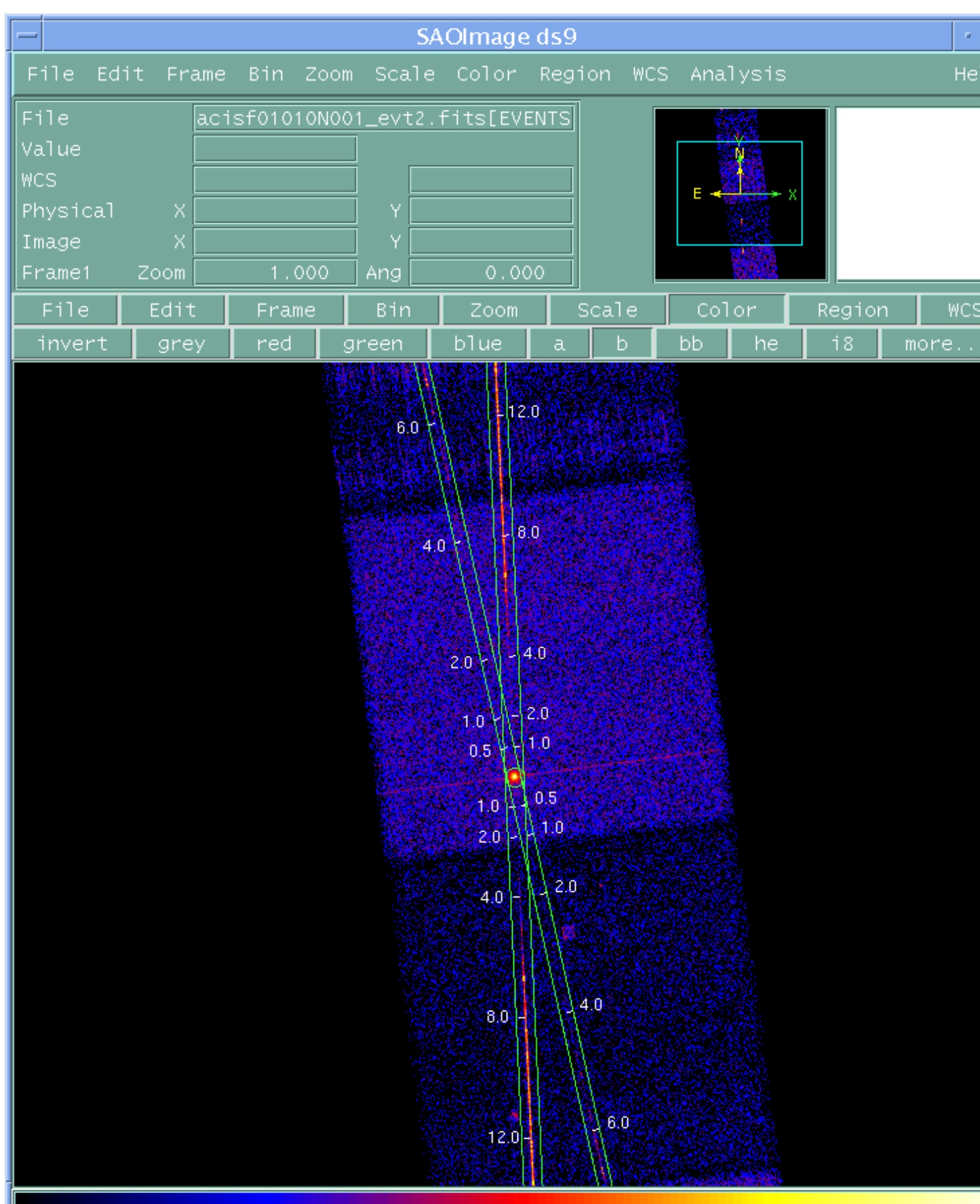

### Measure Grating Dispersion Distance − CIAO 3.4

<span id="page-9-0"></span>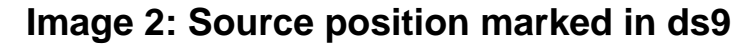

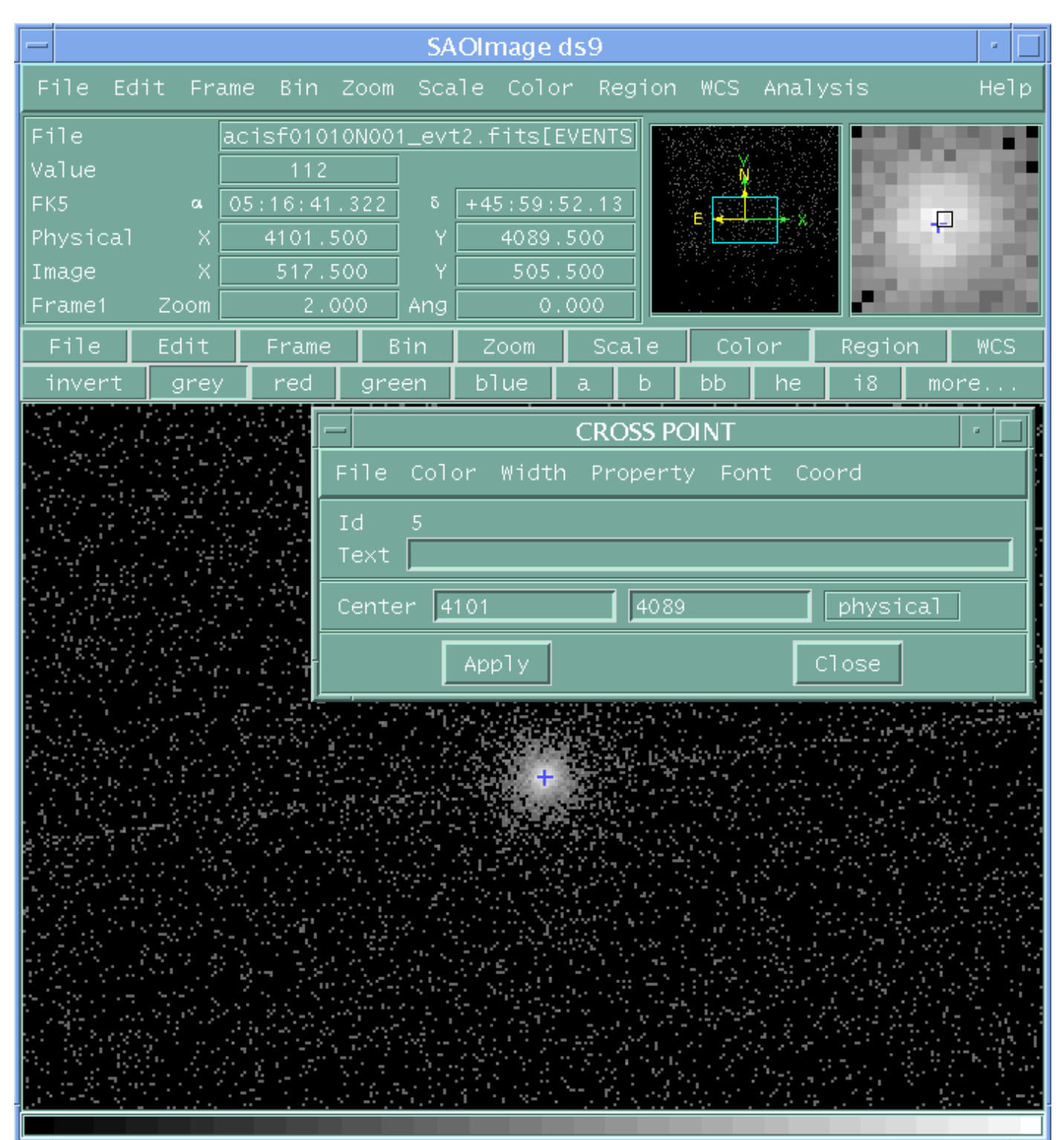

**Image 3: Energy scale region file**

<span id="page-10-0"></span>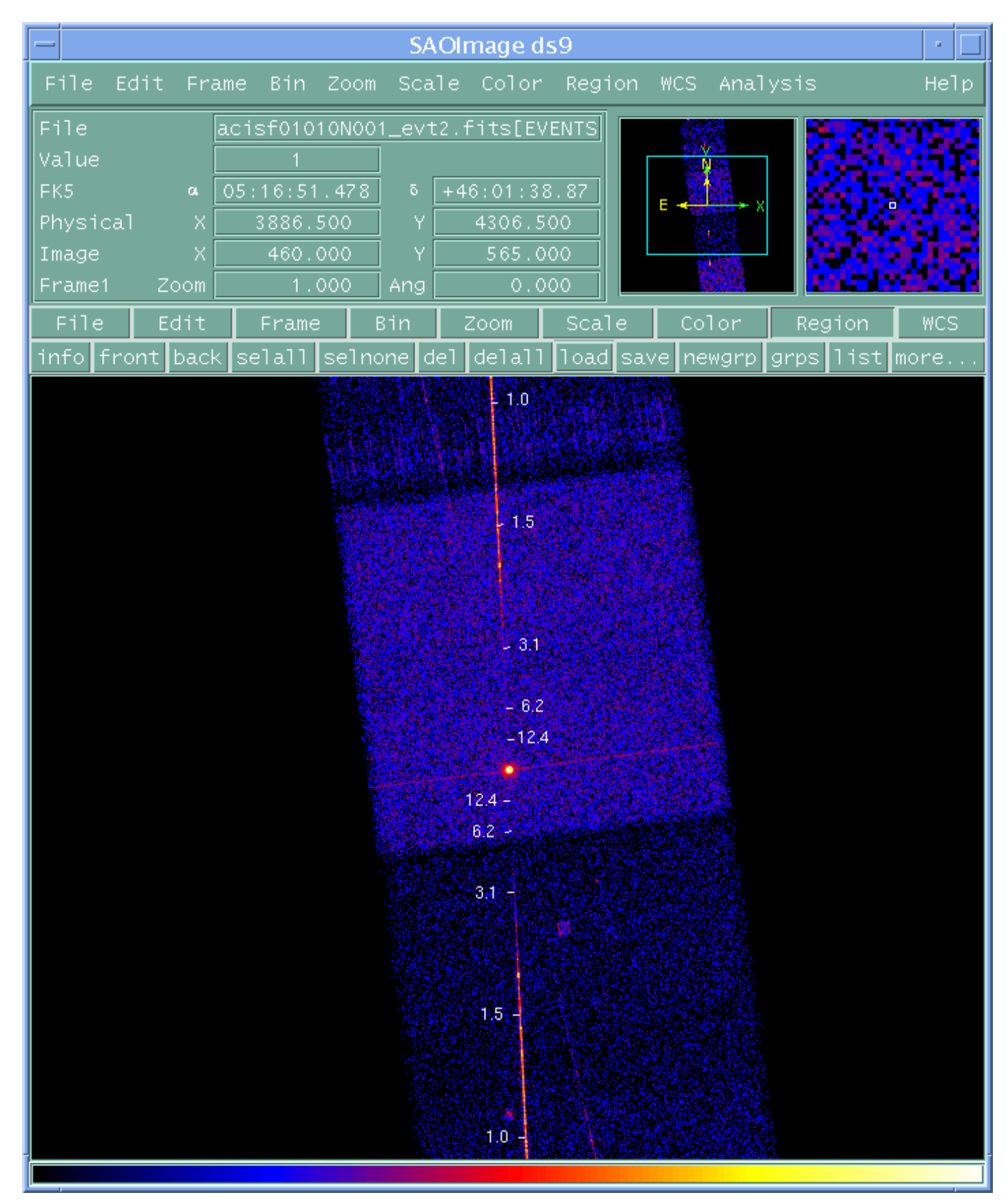